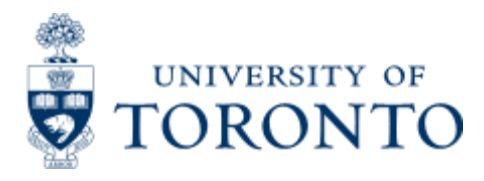

Financial Advisory Services & Training Financial Services Department [www.finance.utoronto.ca/fast](http://www.finance.utoronto.ca/fast)

Work Instruction

# **Imprest Account**

## **When to Use**

To replenish departmental imprest bank account

#### *Steps*

- 1. Determine the FIS accounts to be posted to (Vendor account, General Ledger (G/L), FC, Fund (if applicable) and Cost Center or Internal Order)
- 2. Obtain required receipts/proof of payment and complete a **"Petty [Cash/Imprest](http://finance.utoronto.ca/wp-content/uploads/2015/09/pettyreplp.pdf) Expenditure Bank Account Request for**
- **[Reimbursement/Closure/Decrease Form"](http://www.finance.utoronto.ca/Assets/Finance%2BDigital%2BAssets/forms/process/pettyreplp.pdf) E**[.](http://finance.utoronto.ca/wp-content/uploads/2015/09/pettyreplp.pdf) Verify eligibility of expenses.
- 3. Obtain the appropriate authorization to process the imprest account reimbursement.
- 4. Process the imprest account reimbursement in FIS
- 5. Record FIS document number on the imprest account reimbursement form and file

#### *Detailed Procedures*

**Access the transaction using:**

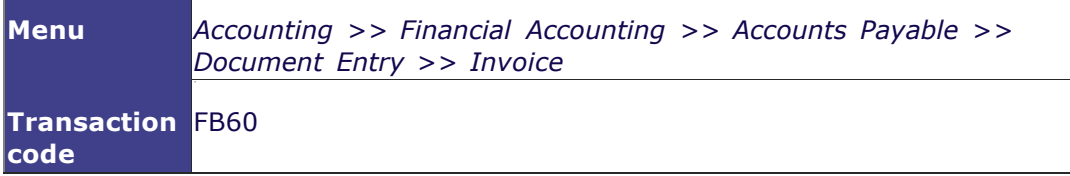

**Screen: Enter vendor Invoice: Basic Data Tab**

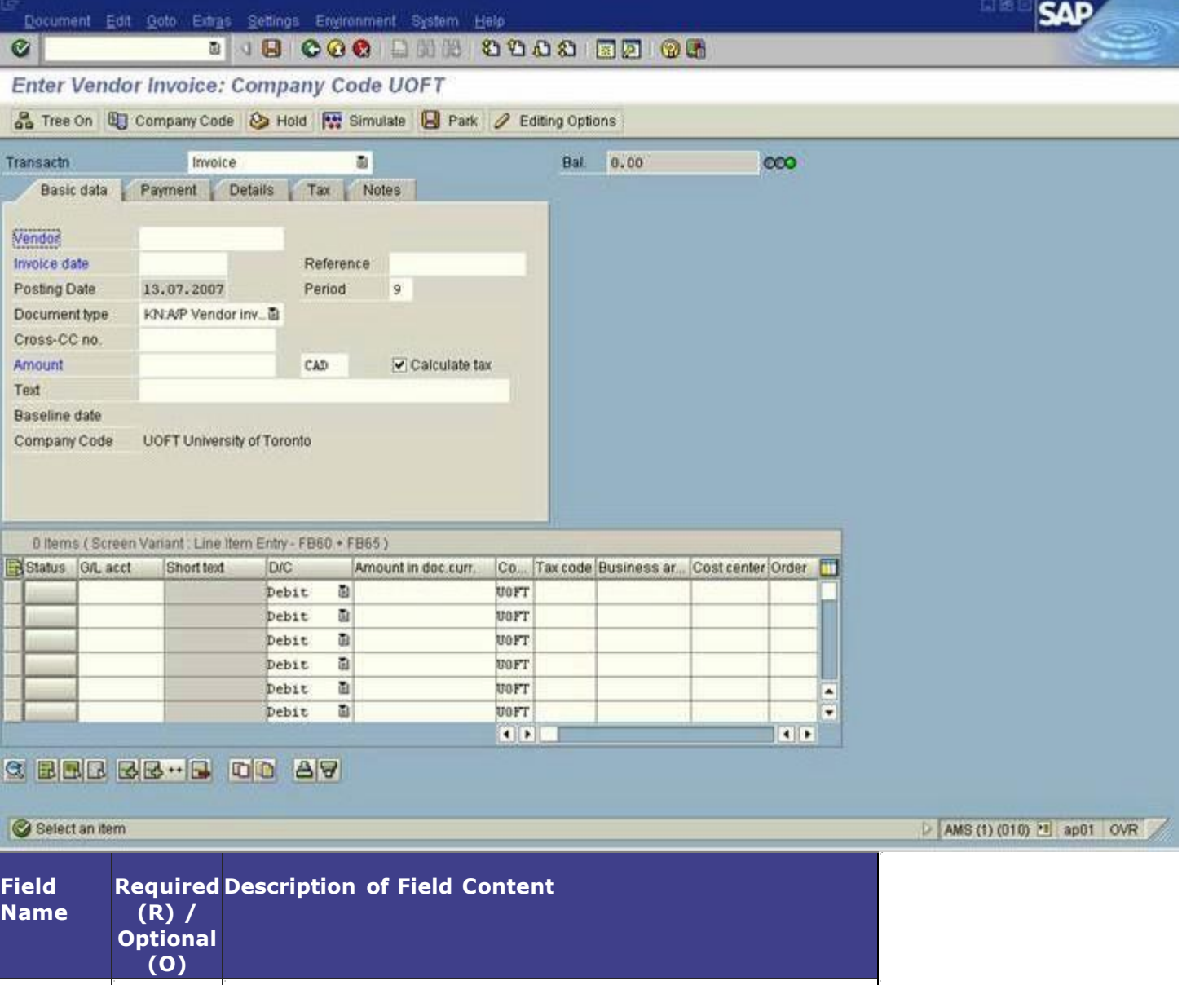

![](_page_1_Picture_309.jpeg)

![](_page_2_Picture_297.jpeg)

#### **Details Tab**

![](_page_2_Picture_298.jpeg)

![](_page_3_Picture_236.jpeg)

#### **Notes Tab**

![](_page_3_Picture_237.jpeg)

![](_page_3_Picture_238.jpeg)

#### **Line Item Entry**

Additional fields (columns) can be viewed using the scroll bar.

Balance must be zero and the light green before posting.

![](_page_4_Picture_281.jpeg)

![](_page_4_Picture_282.jpeg)

![](_page_5_Picture_775.jpeg)

After completing the line item entry, check to ensure the document balance is zero and the traffic light is green (see screen print above). If the balance is not zero or the light is red additional information or line items are required.

۳

#### **The following processing options are available:**

![](_page_5_Picture_776.jpeg)

![](_page_6_Picture_410.jpeg)

### *End of Procedure*

# **Resource Information**

# **Guide to Financial Management:**

**[Purchasing Policy and Regulations](http://finance.utoronto.ca/policies/gtfm/purchasing-and-payments-to-vendors/purchasing-usource-and-pcard/purchasing-including-policy-and-regulations/)**

**[Imprest Expenditure Bank Account](http://finance.utoronto.ca/policies/gtfm/purchasing-and-payments-to-vendors/imprest-expenditure-bank-account/)**

# **Reference Guides:**

**[Accounts Payable Invoice](http://finance.utoronto.ca/wp-content/uploads/2015/09/create.pdf)**

**[Petty Cash Reimbursement](http://finance.utoronto.ca/wp-content/uploads/2015/11/Petty-Cash-Converted.pdf)**

**[Expense Reimbursement Single Currency](http://finance.utoronto.ca/wp-content/uploads/2015/11/Expense-Reimbursement-Single-Currency-Create-Converted.pdf)**

**[Using OTA Vendor Accounts](http://finance.utoronto.ca/wp-content/uploads/2015/11/Using-One-Time-Only-Vendors-Converted1.pdf)**

**[Expense Reimbursement Dual Currency](http://finance.utoronto.ca/wp-content/uploads/2015/11/Expense-Reimbursement-Dual-Currency-Create-Converted.pdf)**